# **Pro-face**

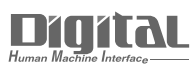

# Device/PLC Connection Manuals

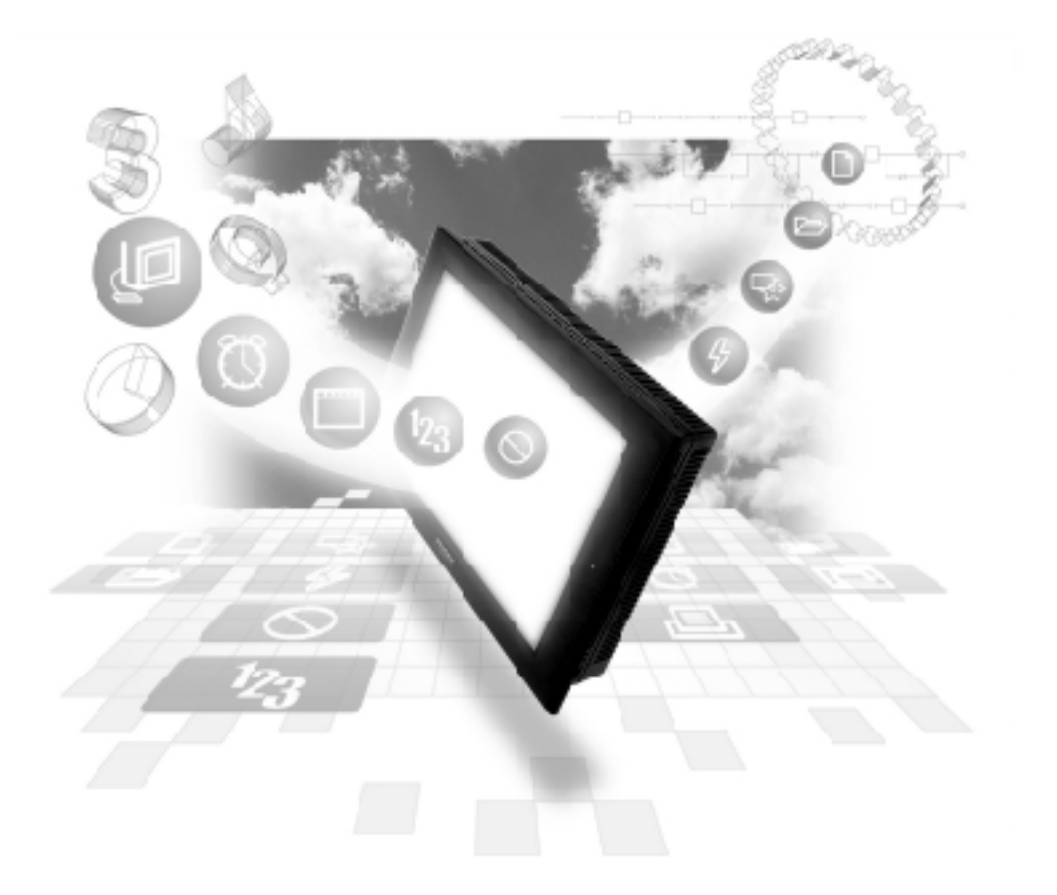

## **About the Device/PLC Connection Manuals**

Prior to reading these manuals and setting up your device, be sure to read the "Important: Prior to reading the Device/PLC Connection manual" information. Also, be sure to download the "Preface for Trademark Rights, List of Units Supported, How to Read Manuals and Documentation Conventions" PDF file. Furthermore, be sure to keep all manual-related data in a safe, easy-to-find location.

**5.8 Keyence**

# **5.8.1 System Structure**

The following describes the system structure for connecting the GP to Keyence PLCs.

*Reference*

*The Cable Diagrams mentioned in the following tables are listed in the section titled "5.8.2 Cable Diagrams".*

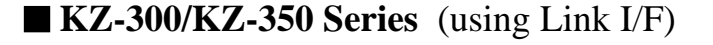

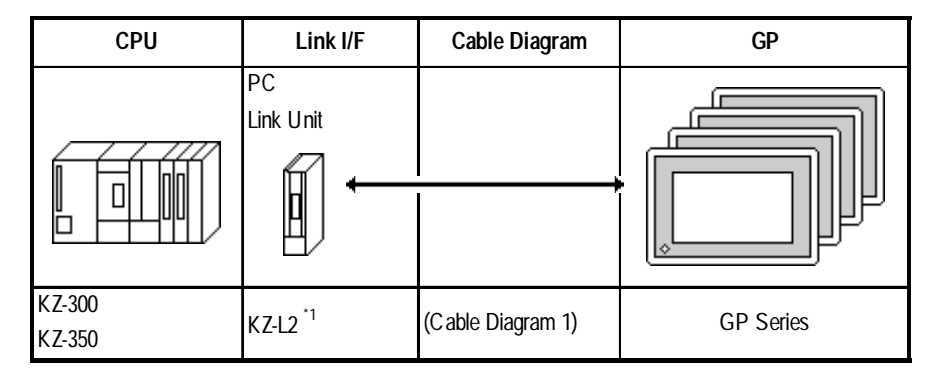

*\*1 Connect to Port 2.*

# **KV-700 Series**

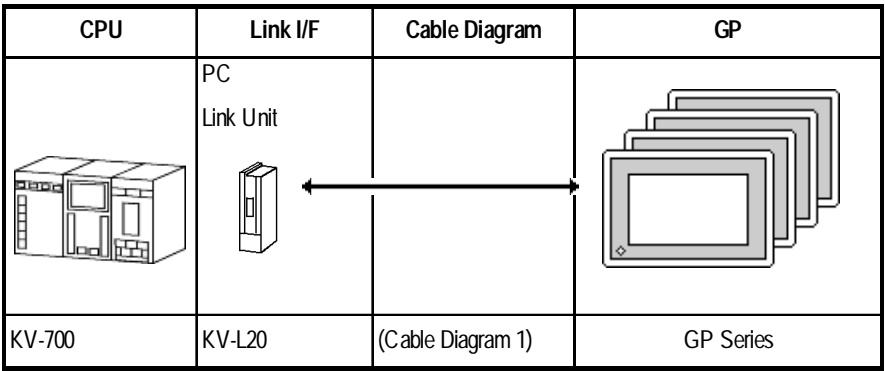

# **5.8.2 Cable Diagrams**

The cable lines illustrated below and the cable lines recommended by Keyence may differ; however, using these cables for your PLC operations will not cause any problems.

#### **Cable Diagram 1**

• When using Digital's RS-422 connector terminal adapter, GP070-CN10-O

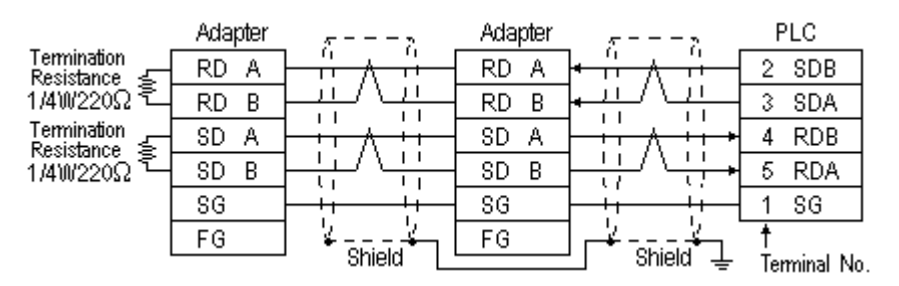

• When using Digital's Multi-link Cable, GP230-IS12-O

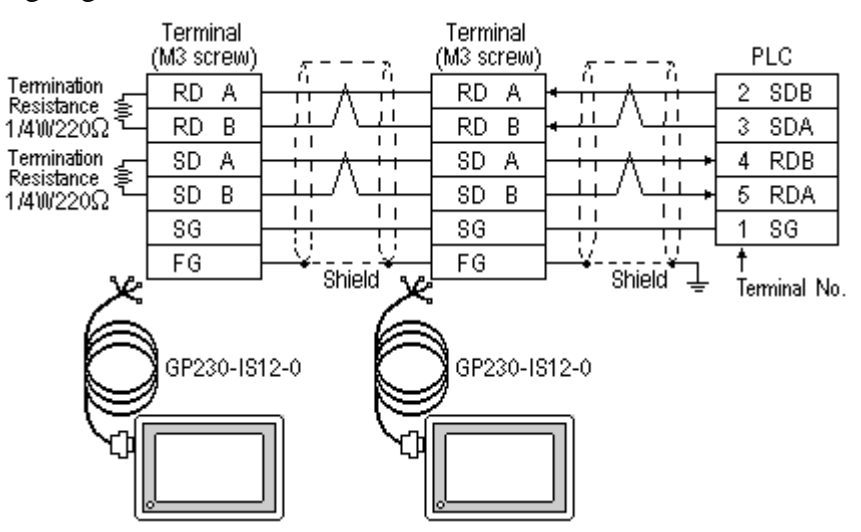

#### **Cable Diagram 2**

• When using Digital's RS-422 connector terminal adapter, GP070-CN10-O

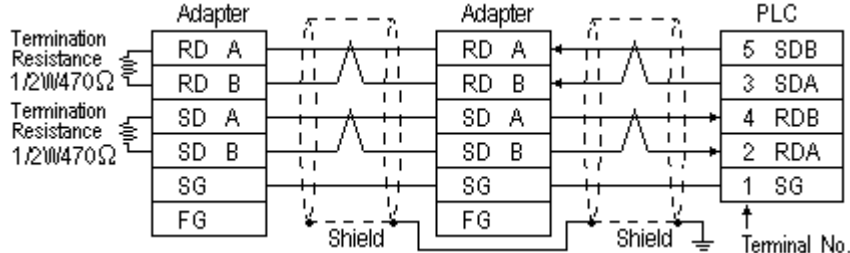

• When using Digital's Multi-link Cable, GP230-IS12-O

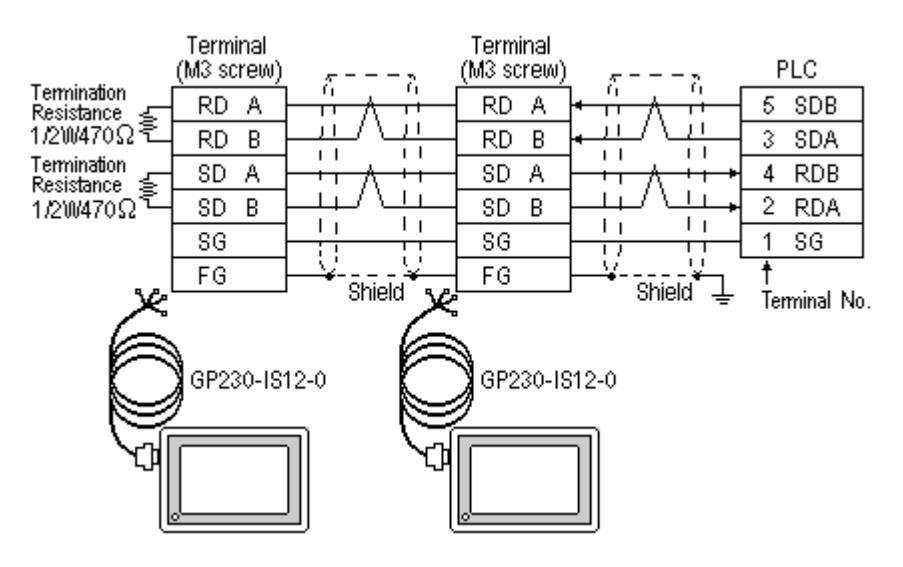

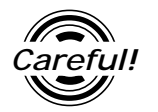

**Careful!** Ground your PLC's FG terminal according to your country's applicable standard. For details, refer to the corresponding PLC manual.

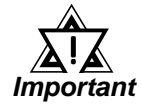

- **The GP230-IS12-O Cable FG terminal is not connected to the GP's FG.**
- **Note that the naming/labeling of the A and B pins on the GP side is the reverse of the PLC side.**
- **Attach a Termination Resistor to both ends of the cable.**
- **For the RS-422 connection, refer to Keyence's PLC manual for the cable length.**
- **As a general rule, connect the PLC to one end of the circuit.**

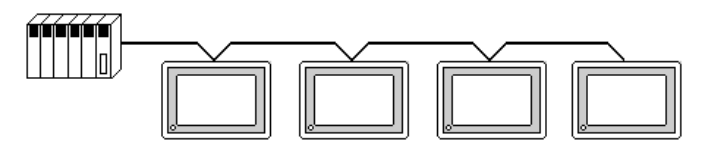

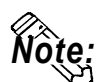

**Note:** When making your own cable, Hirakawa's H-9293A (CO-HC-ESV-3P\*7/0.2)<br>Note: cable is recommended. **cable is recommended.**

> **The cable connection lines are as illustrated below. The cables between the GP and the terminals should be less than 10m.**

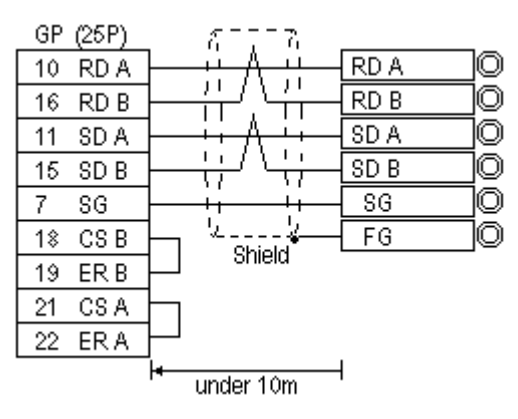

# **5.8.3 Supported Devices**

The following describes the range of devices supported by the GP.

ID

Setup System Area or Communication Information's Storing Address here.

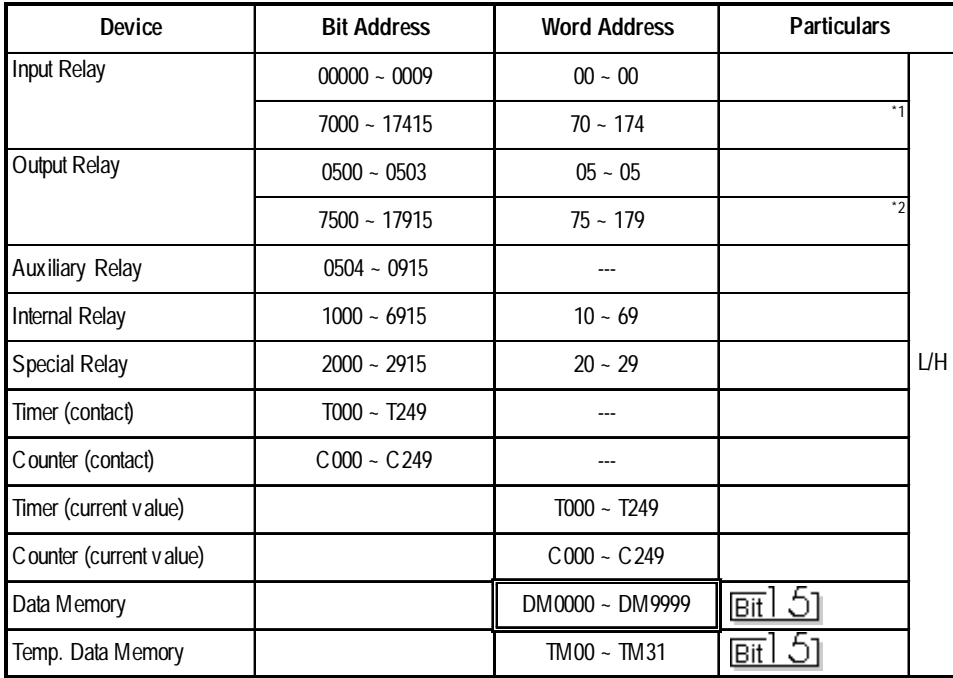

*\* 1 Address numbers \*000~\*400 are available for bit device addresses, and \*0~\*4 are available for word device addresses.*

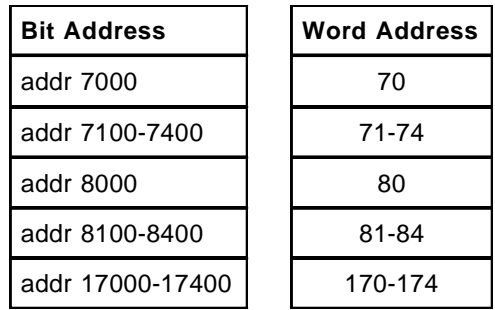

*\* 2 Address numbers \*500~\*900 are available for bit device addresses and \*5~\*9 are available for word device addresses.*

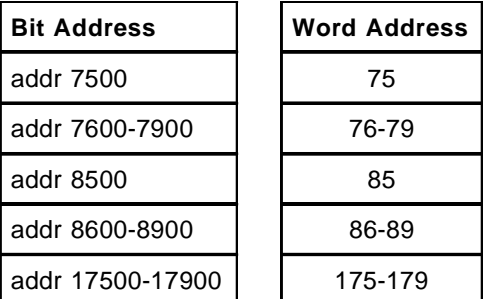

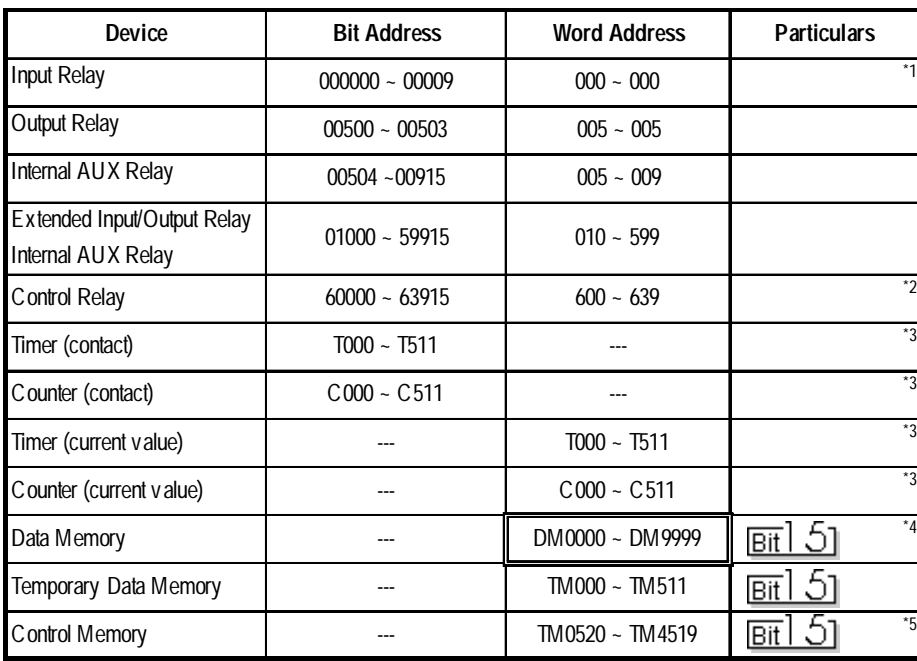

#### **KV-700 Series** (using the KZ-300 series protocol)

*\*1 PLC or GP data writing is not possible.*

*\*2 GP cannot write data to any address.*

- *\*3 Only available when the timer command and the counter command exist in the ladder program.*
- *\*4 The device range of the PLC is between DM0000 and DM19999, but only the addresses up to DM9999 are accessible to the GP.*
- *\*5 Certain addresses cannot be written to. For data write details, refer to your PLC's manual.*

# **5.8.4 Environment Setup**

The following lists Digital's recommended PLC and GP communication settings.

### **KZ-300/KZ-350 Series**

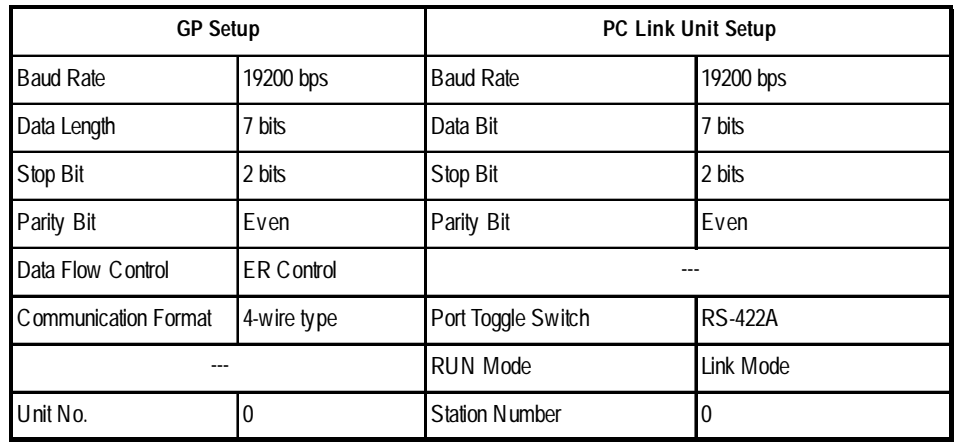

#### **KV-700 Series** (using the KZ-300 series protocol)

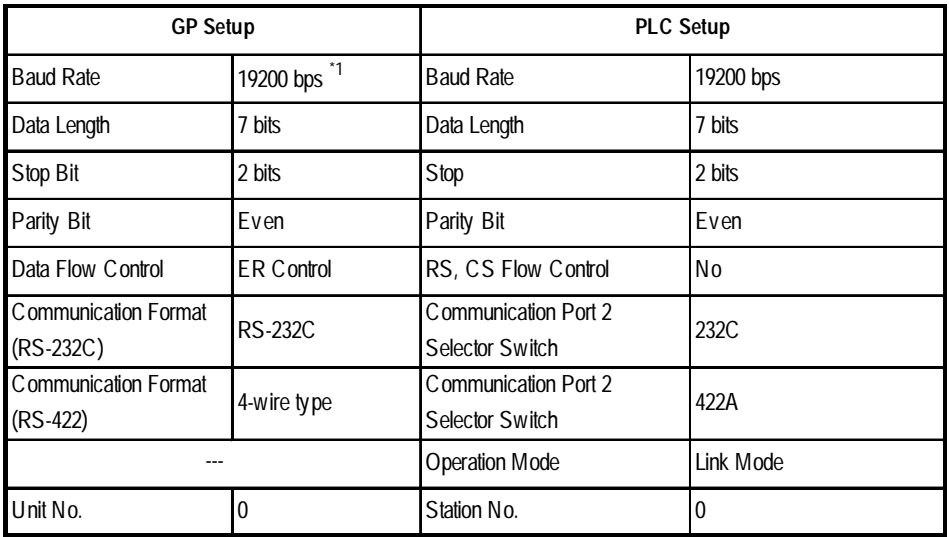

*\*1 The maximum baud rate is 115,200 bps.*

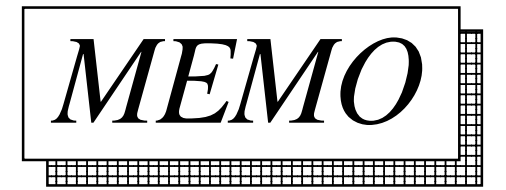